Système Wi-Fi Whole Home Powerline Mesh  $\boldsymbol{\sigma}$ ing sans couture (fr) Contrôles parentaux (fr) Configuration facile ( Powerline Backhaul

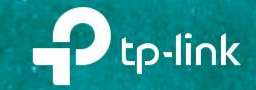

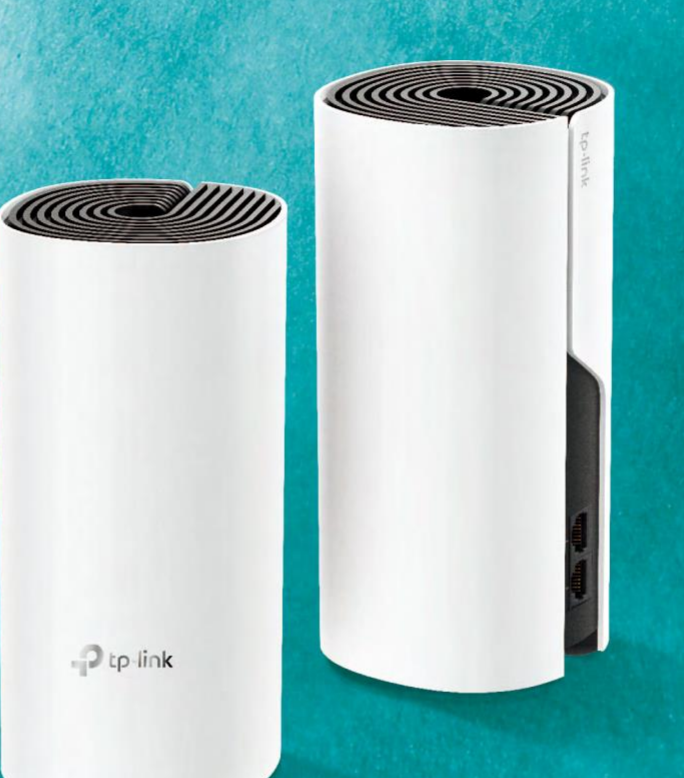

## Guide de l'utilisateur AC1200 - AV1000 Whole Home Powerline Mesh Wi-Fi System Deco P9

## Contenu

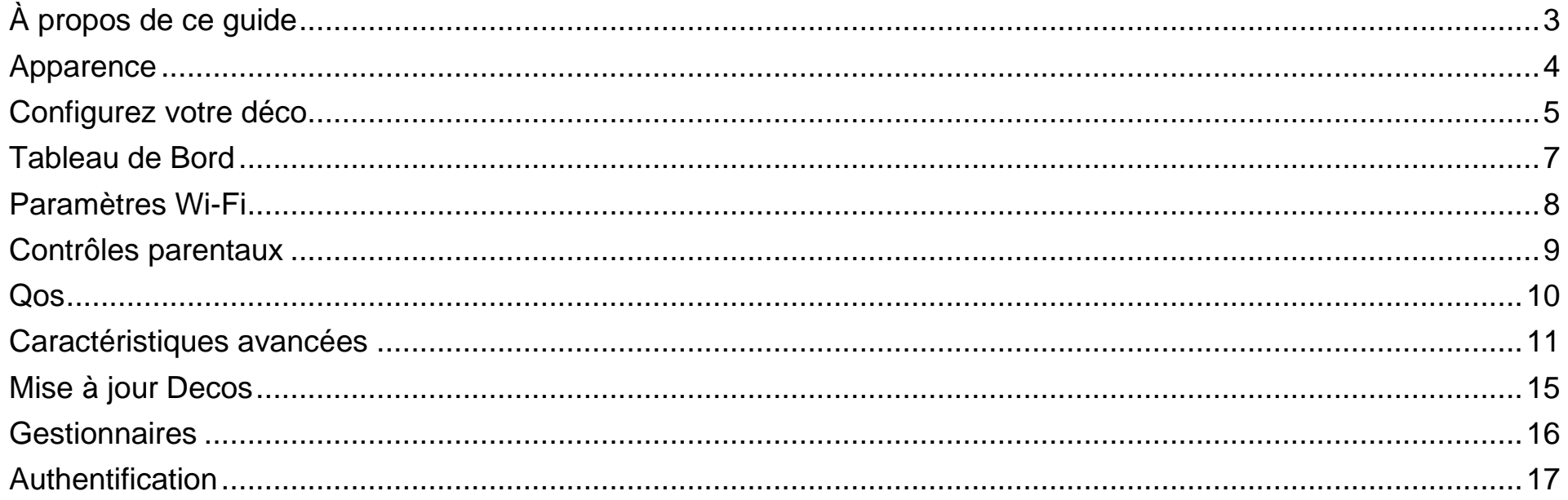

# <span id="page-2-0"></span>À propos de ce guide

Ce guide fournit une brève introduction au système Wi-Fi Deco Whole Home Powerline Mesh et à l'application Déco, comme nousle ferons en tant qu'information réglementaire. Veuillez noter que les fonctionnalités de Deco peuvent varier légèrement en fonction du modèle et de la version logicielle que vous avez, et de votre emplacement, de votre langue et de votre fournisseur de services Internet. Toutes les images, paramètres et descriptions documentés dans ce guide sont utilisés pour la démonstration seulement.

## **Conventions**

Dans ce guide, les conventions suivantes sont utilisées :

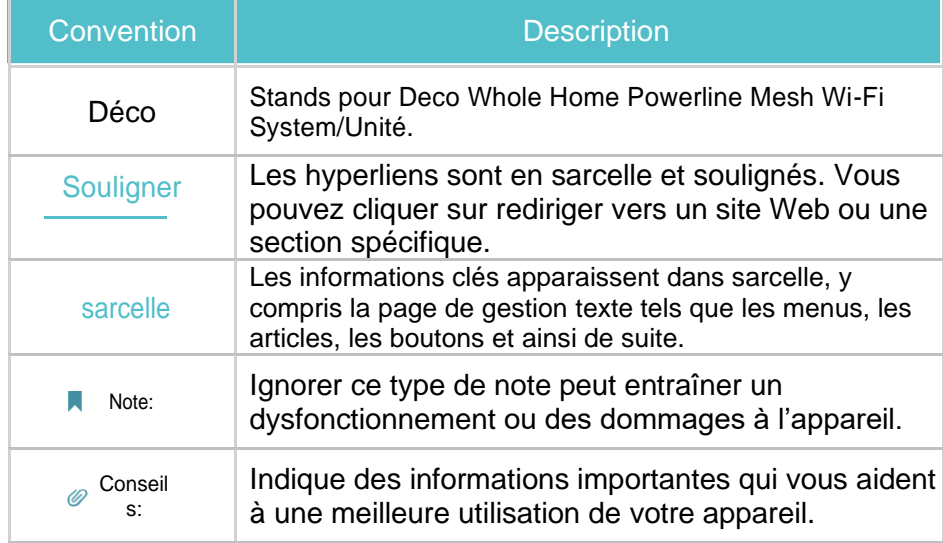

## Plus d'infos

- Des informations spécifiques sur le produit peuvent être trouvées sur la page du produit à [https://www.tp-link.com](https://www.tp-link.com/)
- Une communauté vous est fournie pour discuter de nos produits à [https://community.tp-link.com](https://community.tp-link.com/)

• Nos coordonnées de support technique peuvent être trouvées au centre d'aide de l'application Déco et à la page De Support Technique Contact à <https://www.tp-link.com/support>

## Avertissement de vitesse/couverture/quantité d'appareil

Les taux de transmission sans fil maximaux sont les taux siques phydérivés des spécifications de la norme 802.11 de l'IEEE. La portée, la couverture et la quantité maximale d'appareils connectés sont basées sur les résultats des tests dans des conditions d'utilisation normales. Débit réel de données sans fil. la couverture sans fil et la quantité d'appareils connectés ne sont pas garanties et varieront en raison de 1) facteurs environnementaux, y compris les matériaux de construction, les objets physiques et les obstacles, 2) conditions du réseau, y compris les interférences locales, le volume et la densité du trafic, l'emplacement du produit, l'omplexité du réseauet les frais généraux duréseau, et 3) les limitations des clients, y compris les performances nominales, l'emplacement, la qualité de connexion et l'état du client.

## Avertissement d'itinérance sans couture

Les clients doivent prendre en charge 802.11k/v/r et peuvent avoir besoin d'une configuration supplémentaire. Performance may varient en fonction de l'appareil client.

## <span id="page-3-0"></span>Apparence

Chaque Déco a une LED qui change de couleur en fonction de son statut, deux ports RJ-45 Ethernet, une fente de puissance, et un bouton Reset. Voir l'explication ci-dessous:

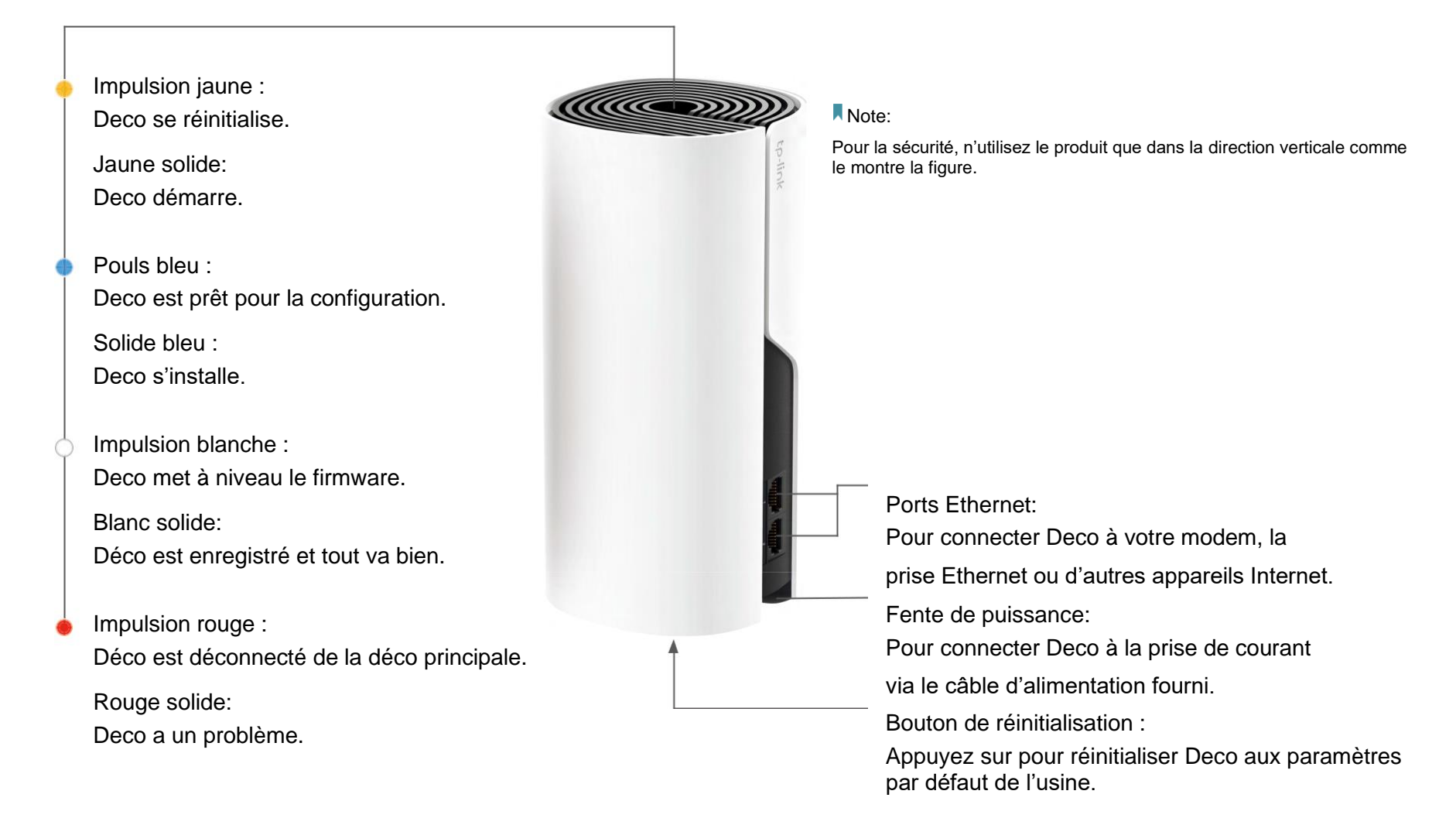

## <span id="page-4-0"></span>Configurez votre déco

Suivez les étapes ci-dessous pour configurer votre système Wi-Fi Deco Whole Home Mesh.

### **1. Télécharger et installer l'application Déco**

Scannez le code QR ci-dessous ou rendezvous sur Google Play ou sur l'App Store d'Apple pour télécharger l'application Déco. Installez l'application sur votre smartphone ou

tablette Android ou iOS.

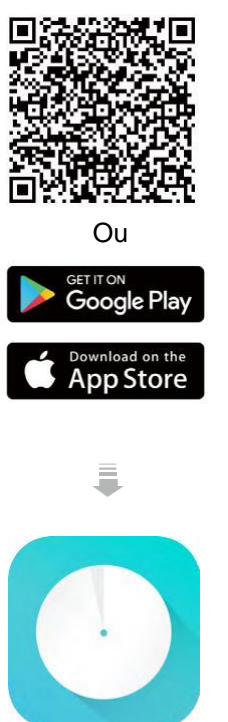

### **2. Connectez-vous ou inscrivez-vous avec TP-Link ID**

Ouvrez l'application. Utilisez votre ID TP-Link pour vous connecter.

Si vous n'avez pas d'ID TP-Link, appuyez sur

Inscrivez-vous. L'application Déco vous

guidera à travers le reste.

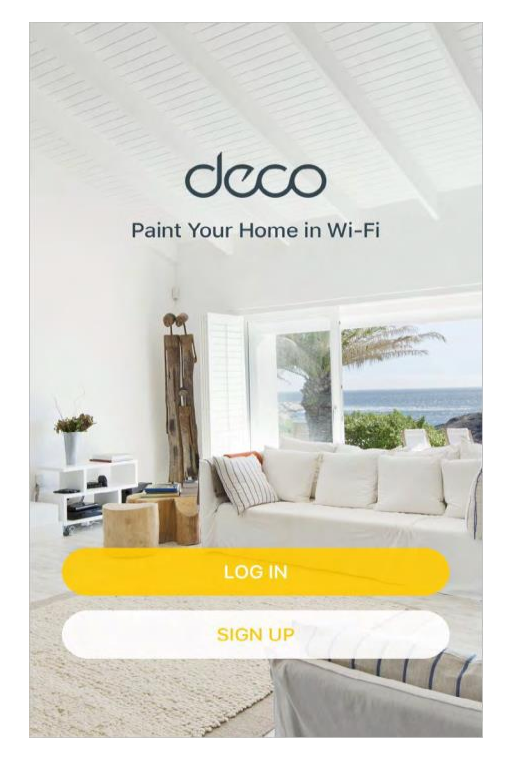

### **3. Connectez Déco à votre modem**

Trouvez et éteignez votre modem. Connectez votre Déco au modem et alimentez-les tous les deux.

Si vous n'avez pas de modem, connectez la

prise Ethernet directement à votre Déco.

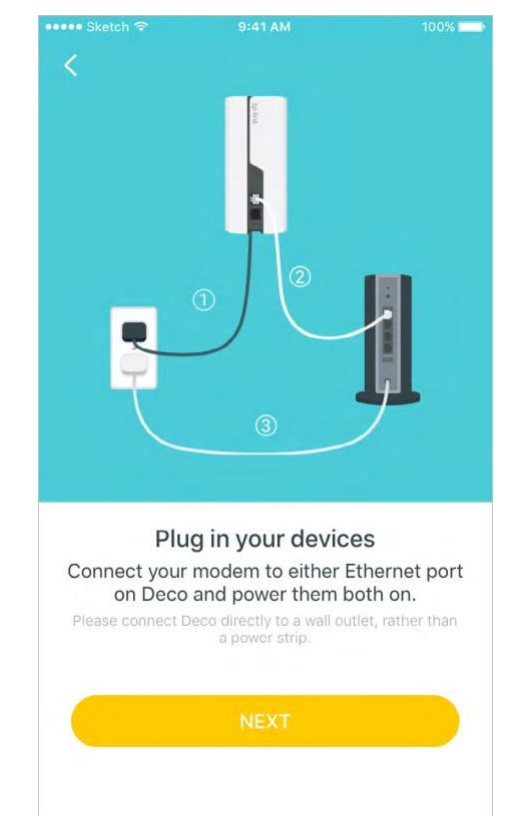

### **4. Sélectionnez un emplacement**

Sélectionnez un emplacement pour cette Déco. Si son emplacement n'est pas répertorié, vous pouvez en créer un nouveau en choisissant Custom.

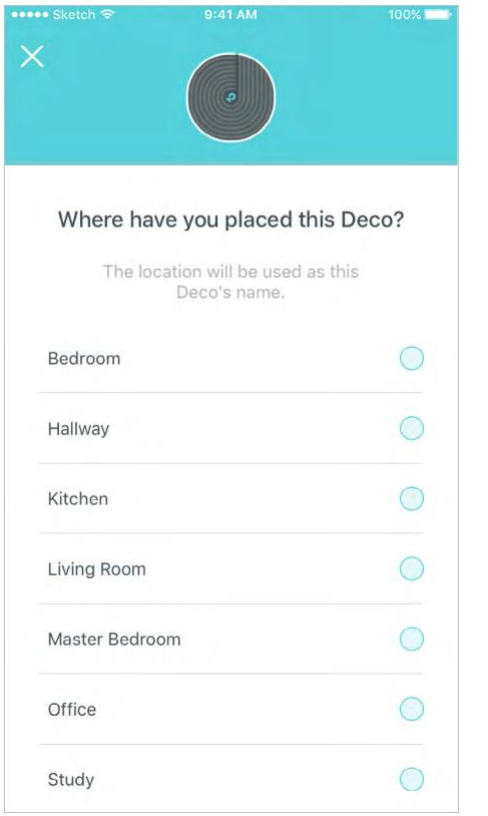

### **5. Créez votre réseau Wi-Fi**

Définissez un nom de réseau et un mot de passe. Ce sera le nom et le mot de passe que vous utilisez pour connecter vos appareils au Wi-Fi.

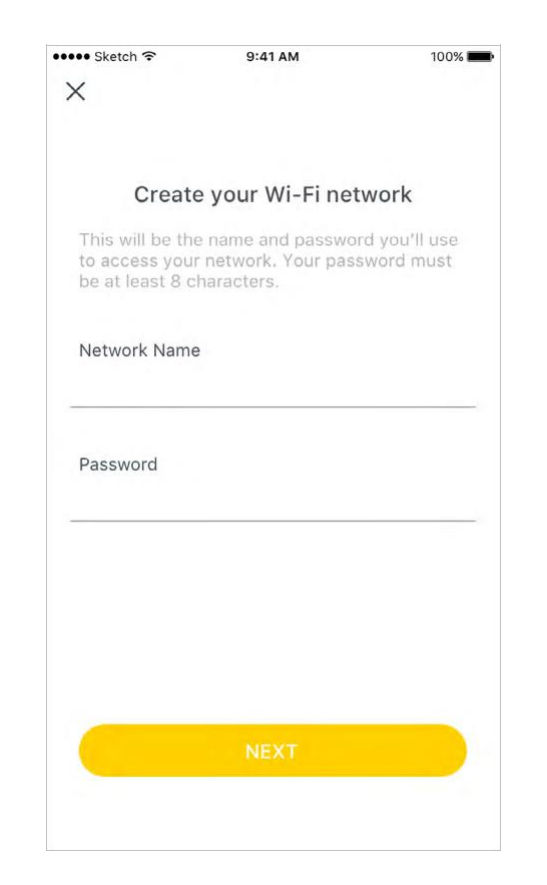

### **6. Ajouter plus de décos**

Vous pouvez ajouter plus de Déco pour étendre la couverture Wi-Fi. L'application vous guidera tout au long du processus d'ajout de plus de Décos un par un.

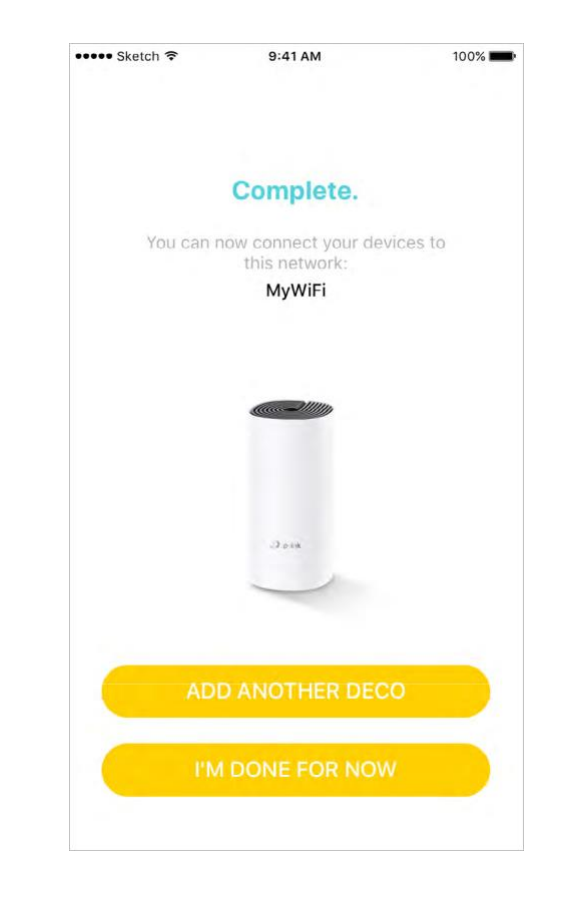

## <span id="page-6-0"></span>Tableau de Bord

Après avoir configuré avec succès votre réseau Déco, vous verrez le tableau de bord de l'application Déco. Ici, vous pouvez voir les appareils connectés et leurs vitesses Internet, appuyez sur (Internet) pour vérifier l'état de fonctionnement de tous les décos, et appuyez sur  $\Box \Diamond$ (Plus) pour afficher plusd'exploits.  $\Box$ Box

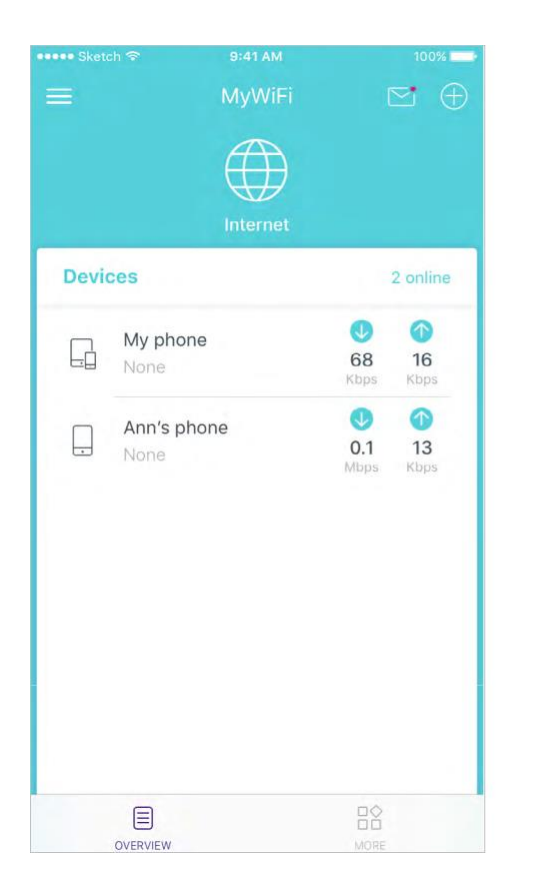

### **Afficher les appareils connectés Vérifiez l'état de fonctionnement de tous les décos Afficher plus de fonctionnalités**

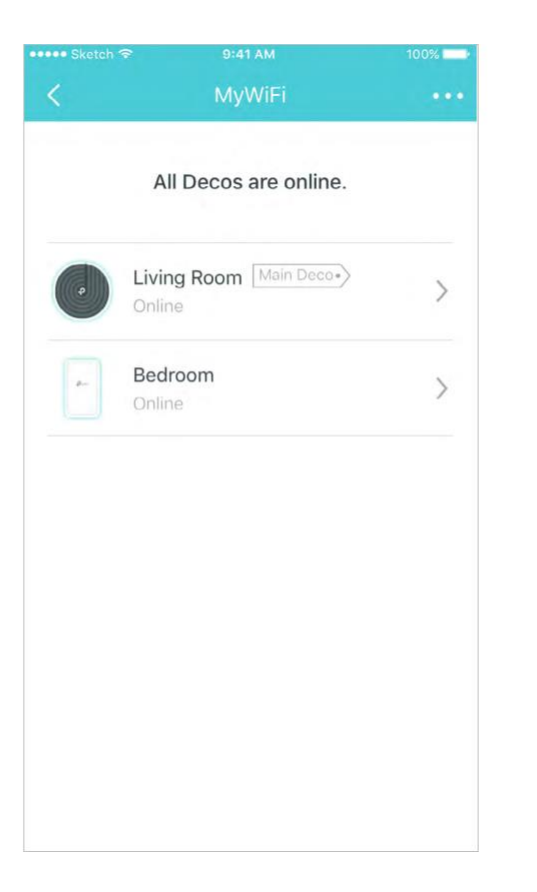

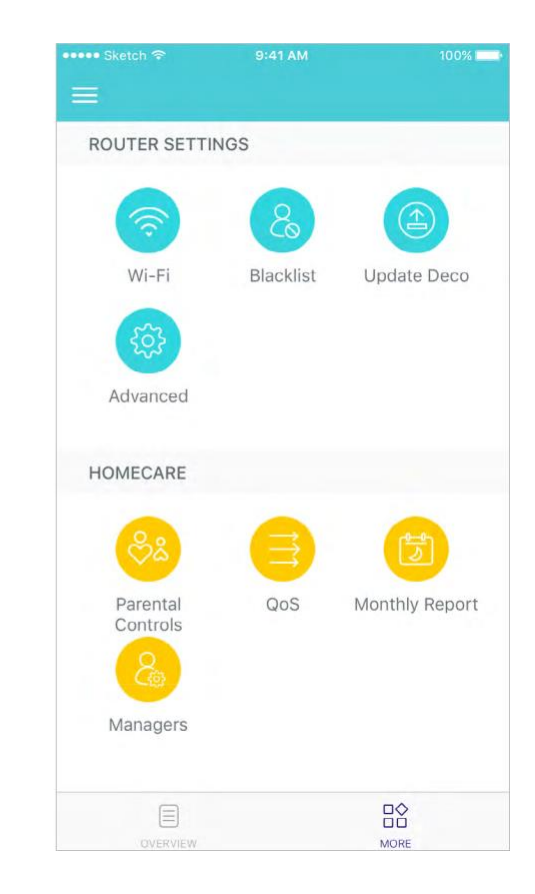

## <span id="page-7-0"></span>Paramètres Wi-Fi

Vous pouvez modifier le nom du réseau et le mot de passe de votre réseau principal, créer un réseau distinct pour les invités et secouer votre appareil pour partager les détails du réseau facilement avec votre famille et vos amis.

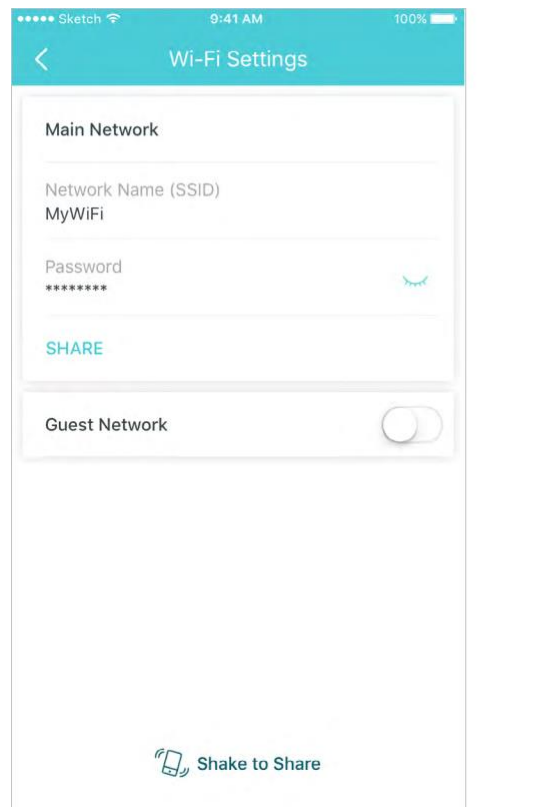

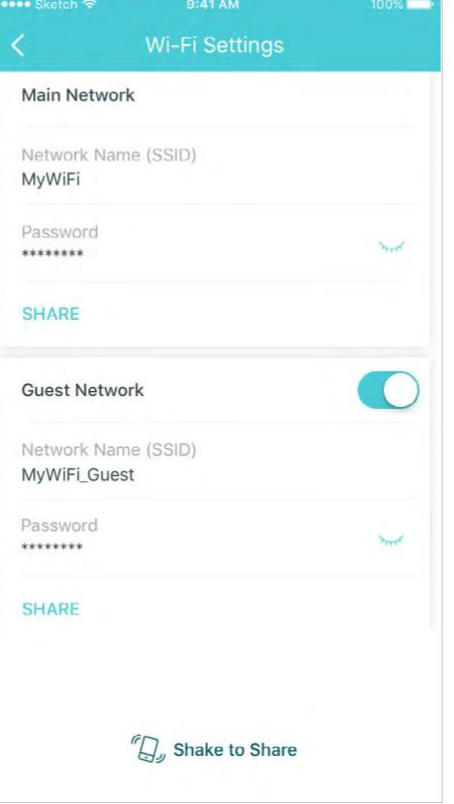

## **Modifier les paramètres principaux du réseau Créer un réseau invité Shake pour partager le Wi-Fi**

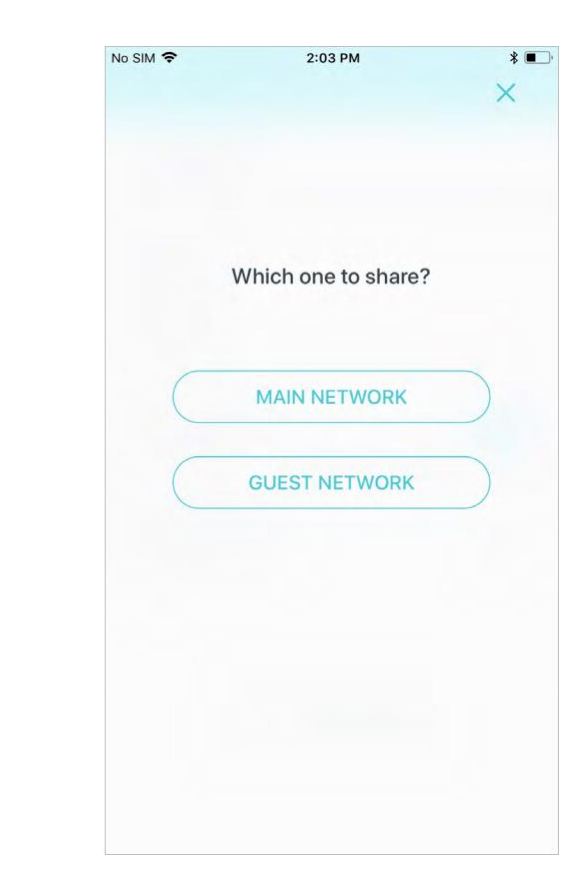

## <span id="page-8-0"></span>Contrôles parentaux

Créez des profils pour les membres de la famille et spécifiez les appareils qui leur appartiennent. Définissez des contrôles parentaux individualisés, y compris quand et pendant combien de temps chaque personne peut accéder à Internet. Bloquez le contenu inapproprié et faites une pause sur Internet si nécessaire.

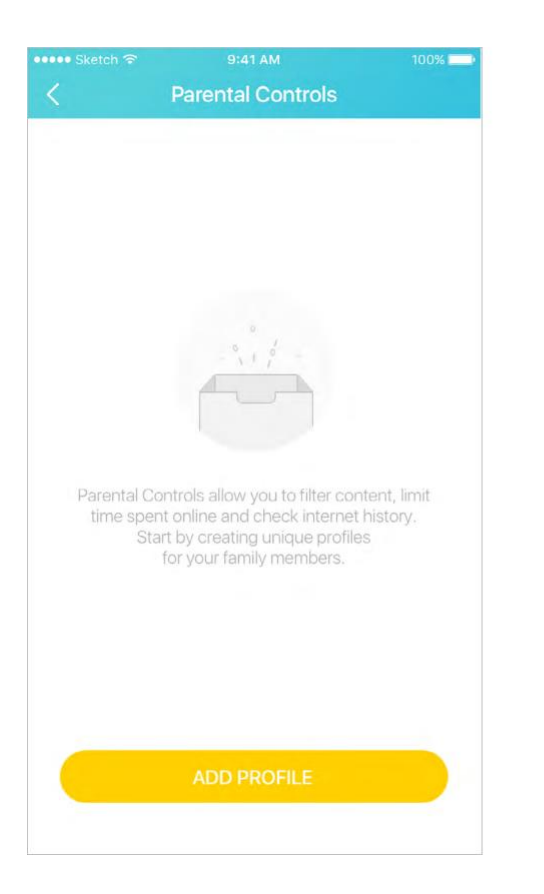

## 9:41 AM 00% **Filter Level** Child Pre-Teen Teen Adult **Blocked Content CATEGORIES** Adult Content (i)  $\bullet$ Download (i)  $\bullet$ Games (i) Media <sup>1</sup> ●  $\bullet$ Online Communication 1  $\bullet$ Pay to Surf 1  $\bullet$ Social Networking (i)

## **Contrôles parentaux Sélection de filtres Définir les contrôles de temps**

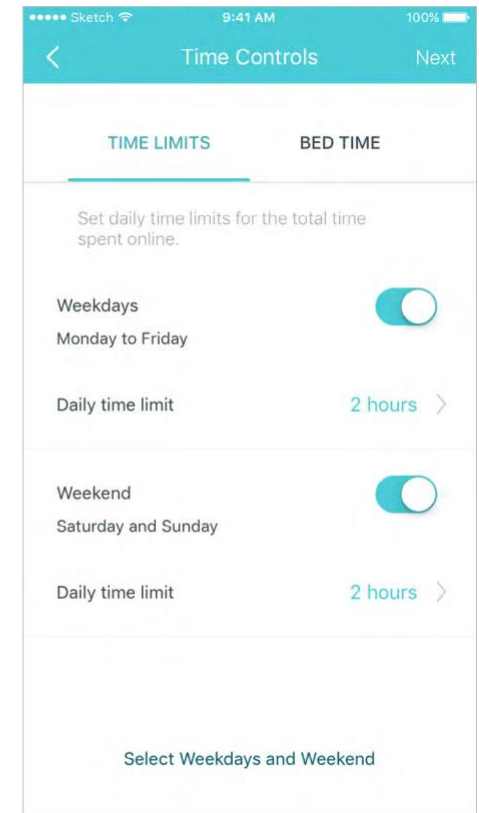

## <span id="page-9-0"></span>Qos

Prioriser les périphériques pour garantir une connexion réseau plus rapide lorsque vous en avez le plus besoin.

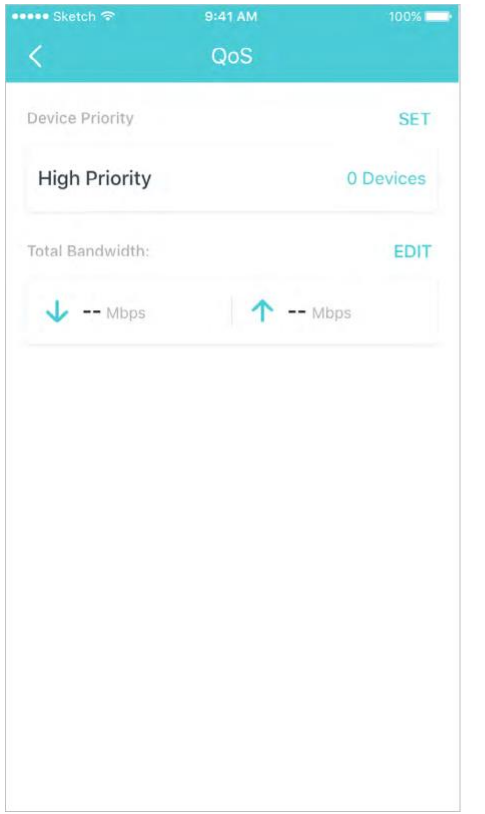

### **QoS Sélectionnez la bande passante totale Ajouter les appareils**

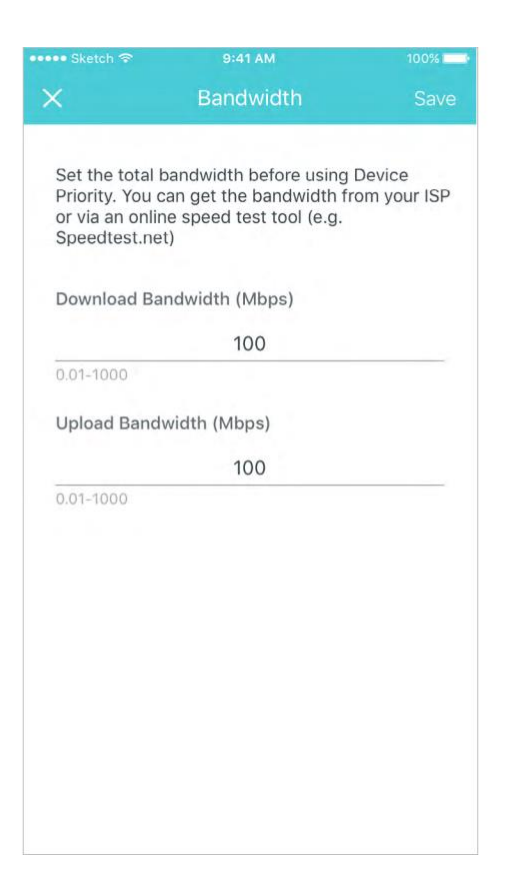

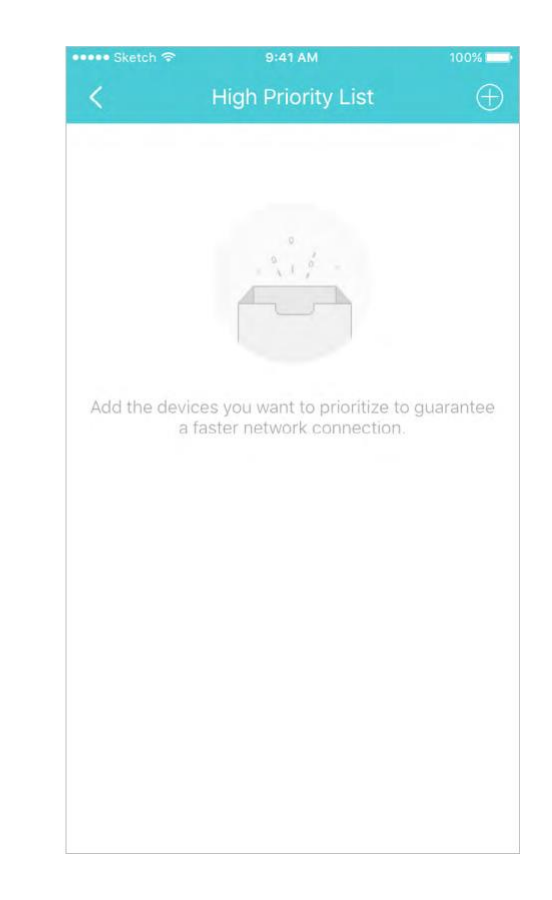

## <span id="page-10-0"></span>Caractéristiques avancées

D'autres fonctionnalités sont disponibles dans le cadre du menu Advanced. Vous pouvez configurer et modifier les paramètres en fonction de vos besoins.

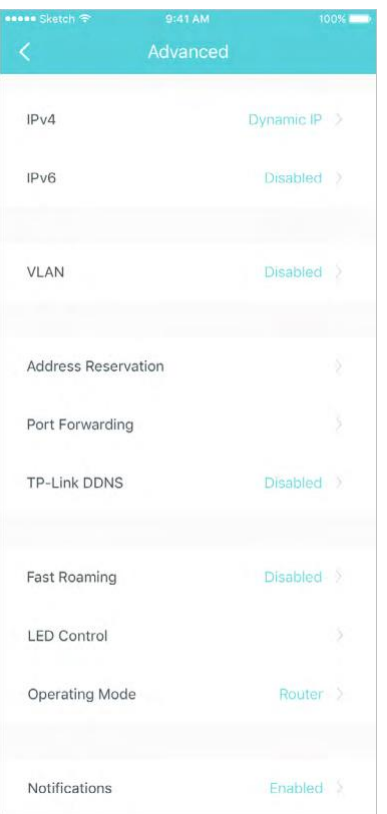

### **Fonctionnalités avancées Modifier les paramètres IPv4 Modifier les paramètres IPv6**

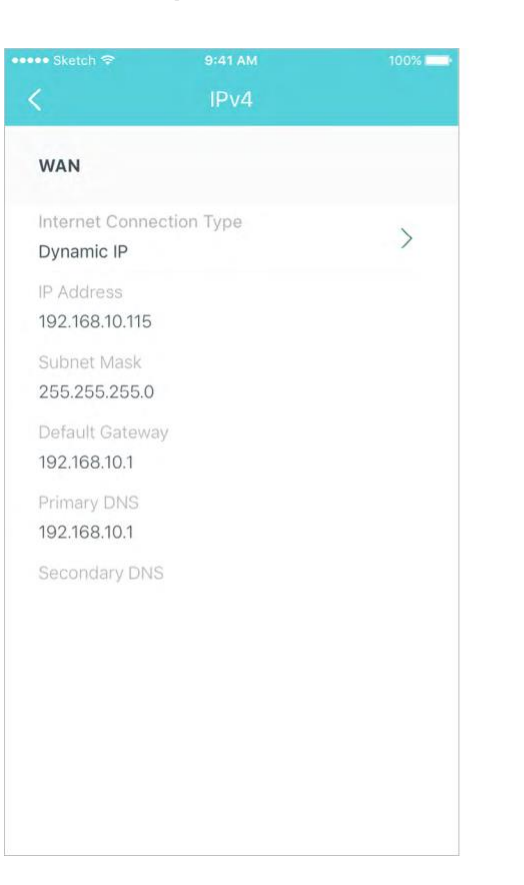

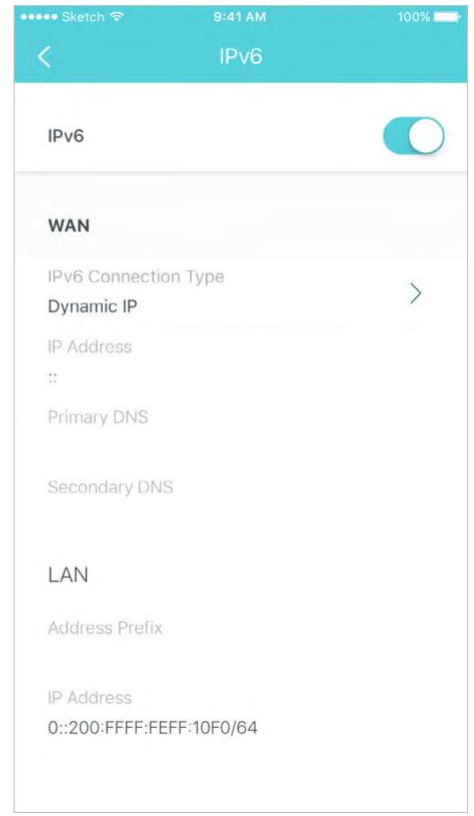

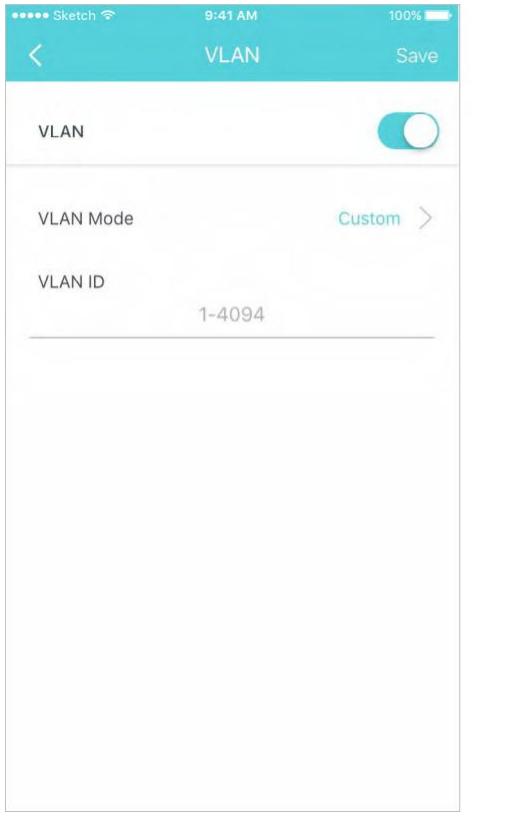

## **Modifier les paramètresVLAN Réservez les adresses IP pour des périphériques spécifiques**

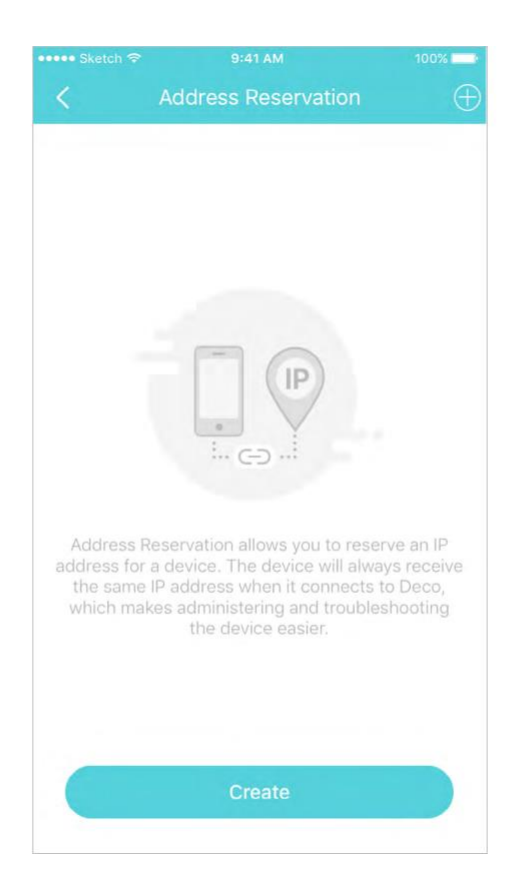

## **Créer des règles de passation de port**

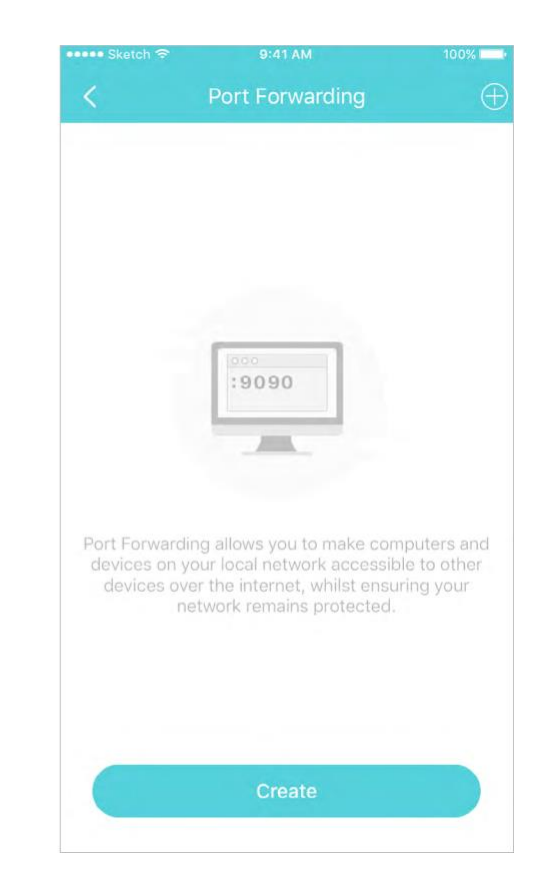

### **Enregistrez un nom de domaine TP-Link DDNS Activez l'itinérance rapide pour les appareils sans fil Contrôlez la LED sur Deco**

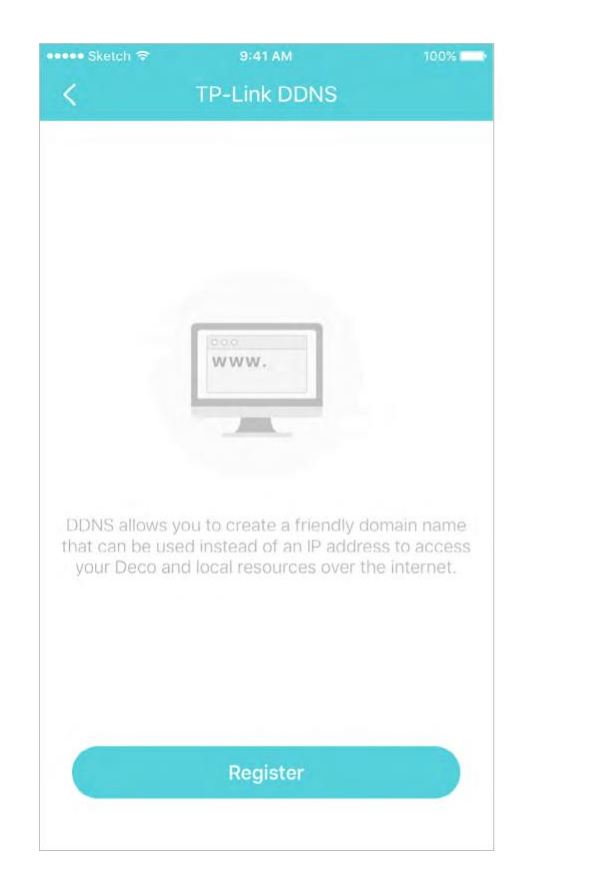

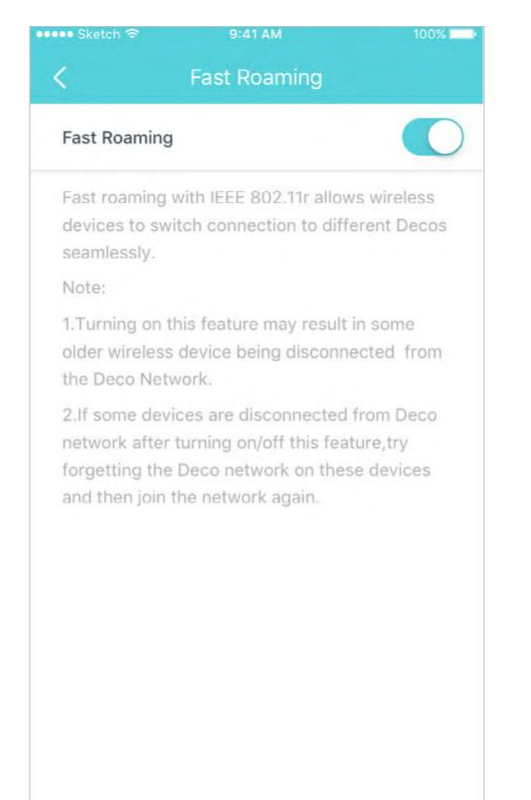

![](_page_12_Picture_5.jpeg)

13

## **Modifier le mode d'exploitation Activez/hors notifications**

![](_page_13_Figure_1.jpeg)

![](_page_13_Picture_3.jpeg)

## <span id="page-14-0"></span>Mise à jour Decos

TP-Link se consacre à l'amélioration des fonctionnalités des produits et à l'amélioration de l'expérience client. Mise à jour Deco lorsqu'il est invité dans l'application Déco.

![](_page_14_Figure_3.jpeg)

## **Mise à jour Mise à jour Déco disponible Déco à jour**

![](_page_14_Picture_5.jpeg)

![](_page_14_Picture_7.jpeg)

## <span id="page-15-0"></span>**Gestionnaires**

Ajoutez des amis et des membres de votre famille pour vous aider à gérer votre réseau Déco. Chaque gestionnaire doit avoir son propre ID TP-Link.

## **Les gestionnaires ajoutent une liste de gestionnaires**

![](_page_15_Picture_3.jpeg)

![](_page_15_Picture_4.jpeg)

![](_page_15_Picture_5.jpeg)

## <span id="page-16-0"></span>Authentification

## DROITS d'AUTEUR ET MARQUES

Les spécifications peuvent être modifiées sans préaverir de la chink est une marque déposée de TP-Link Technologies Co., Ltd. D'autres marques et noms de produits sont des marques de commerce ou des marques déposées de leurs détenteurs respectifs.

Aucune partie des spécifications ne peut être reproduite sous quelque forme que ce soit, ni par quelque moyen que ce soit, ni utilisé pour fabriquer

des produits dérivés tels que la traduction, la transformation ou l'adaptation sans l'autorisation de TP-Link Technologies Co., Ltd. Copyright © 2019

TP-Link Technologies Co., Ltd. Tous droits réservés.

Énoncé d'information sur la conformité de la FCC

![](_page_17_Picture_1.jpeg)

**Nom du produit:** AC1200 - AV1000 Whole Home Powerline Mesh Wi-Fi System

**Numéro du modèle:** Déco P9

**Partie responsable :**

## **TP-Link USA Corporation, d/b/a TP-Link North America, Inc.**

Adresse: 145 South State College Blvd. Suite 400, Brea, CA 92821

Site Web : http://www.tp-link.com/us/

Tél. : 1 626 333 0234

Télécopieur : 1 909 527 6803

Courriel : sales.usa@tp-link.com

Cet équipement a été testé et jugé conforme aux limites d'un appareil numérique de classe B, conformément à la partie 15 des règles de la FCC. Ces limites sontdesignées pour fournir une protection raisonnable contre les interférences nocives dans une installation résidentielle. Cet équipement génère, utilise et peut rayonner l'énergie de radiofréquence et, s'il n'est pas installé et utilisé conformément aux instructions, peut causer des interférences nocives aux communications radio. Cependant, il n'y a aucune garantie que l'interférence ne se produira pas dans une installation particulière. Si cet équipement provoque des interférences nocives à la réception de la radio ou de la télévision, qui peut être déterminée en éteignant l'équipement et en a allumé, l'utilisateur est encouragé à essayer de corriger l'interférence par une ou plusieurs des mesures suivantes :

- Réorienter ou déplacer l'antenne de réception.
- Augmenter la séparation entre l'équipement et le récepteur.
- Connectez l'équipement dans une prise sur un circuit différent de celui auquel le récepteur est connecté.
- Consultez le concessionnaire ou un technicien expérimenté de radio/télévision pour obtenir de l'aide.

Ce dispositif est conforme à la partie 15 des règles de la FCC. L'opération est soumise aux deux conditions suivantes :

1. Cet appareil peut ne pas causer d'interférences nocives.

2. Ce dispositif doit accepter toute interférence reçue, y compris les interférences qui peuvent causer un fonctionnement indésirable.

18

Toute modification ou modification non expressément approuvée par la partie responsable de la conformité pourrait annuler le pouvoir de l'utilisateur d'exploiter l'équipement.

Remarque : Le fabricant n'est responsable d'aucune interférence radio ou TV causée par des modifications non autorisées à cet équipement. De tellesdifications de mo pourraient annuler l'autorité de l'utilisateur pour faire fonctionner l'équipement.

Énoncé d'exposition aux rayonnements de FAC RF

Cet équipement est conforme aux limites d'exposition aux rayonnements RF de FAC fixées pour un environnement incontrôlé. Ce dispositif et son antenne ne doivent pas êtreco-localisés ou fonctionnant en conjonction avec une autre antenne ou émetteur.

« Pour se conformer aux exigences de conformité à l'exposition à la FCC RF, cette subvention ne s'applique qu'aux configurations mobiles. Les antennes utilisées pour cet émetteur doivent être installées pour fournir une distance de séparation d'au moins 20 cm de toutes les personnes et ne doivent pas être co-localisées ou fonctionnant en conjonction avec une autre antenne ou émetteur."

Nous, TP-Link USA Corporation, avons déterminé que l'équipement indiqué ci-dessus a été montré pour se conformer aux normes techniques

applicables, FCC partie 15. Il n'y a pas de changement non autorisé dans l'équipement et l'équipement est bien entretenu et exploité.

Date du numéro: 2019-05-15

Avertissement de marque CE

## $\in$   $\in$

Il s'agit d'un produit de classe B. Dans un environnement domestique, ce produit peut causer des interférences radio, auquel cas l'utilisateur peut être tenu de prendre des mesures adéquates.

OPERATING FREQUENCY (la puissance transmise maximale)

2412MHz—2483.5MHz (20dBm)

5150MHz—5250MHz (23dBm)

Déclaration de conformité de l'UE

TP-Link déclare par la présente que l'appareil est conforme aux exigences essentielles et à d'autres dispositions pertinentes des directives

2014/53/UE, 2009/125/CE et 2011/65/EU. La déclaration initiale de conformité de l'UE peut être trouvée à http://www.tp-link.com/en/ce

Informations sur l'exposition RF

Ce dispositif répond aux exigences de l'UE (2014/53/UE Article 3.1a) sur la limitation de l'exposition du grand public à l'élection dechamps romagnetiques par voie de protection sanitaire.

L'appareil est conforme aux spécifications RF lorsque l'appareil utilisé à 20 cm de votre corps.

Attention : Ce dispositif ne peut être utilisé à l'intérieur que dans tous les États membres de l'UE et dans tous les pays membres de l'AELE.

![](_page_19_Picture_13.jpeg)

## Énoncé de conformité canadien

Ce dispositif contient des émetteurs exonérés de permis(s)/récepteurs)s qui sont conformes aux RSS (s) exemptés de licence du Canada.

L'opération est soumise aux deux conditions suivantes :

1. Cet appareil peut ne pas causer d'interférences.

2. Ce dispositif doit accepter toute interférence, y compris les interférences qui peuvent provoquer un fonctionnement indésirable de l'appareil. L'émetteur/récepteur exempt de licence contenu dans le présent appareil est conforme au CNR d'Innovation, Sciences et Développement économique Canada applicables aux appareils radio exempts de licence. L'exploitation est autorisée aux deux conditions suivantes : 1. L'appareil ne doit pas produire de brouillage;

2. L'appareil doit accepter tout brouillage radioélectrique subi, même si le brouillage est susceptible d'en compromettre le fonctionnement. Attention:

1. L'appareil de fonctionnement dans la bande 5150-5250 MHz est uniquement destiné à une utilisation intérieure afin de réduire le risque d'interférences nocives pour co-canaliser les systèmes satellitaires mobiles;

Avertissement:

1. Le dispositif fonctionnant dans la bande 5150-5250 MHz est réservé uniquement pour une utilisation à l'intérieur afin de réduire les risques de brouillage préjudiciable aux systèmes de satellites mobiles utilisant les mêmes canaux;

Déclaration d'exposition aux rayonnements :

Cet équipement est conforme aux limites d'exposition aux rayonnements IC énoncées pour un environnement incontrôlé. Cet équipement doit être installé et actionné with distance minimale 20cm entre le radiateur et votre corps.

Déclaration d'exposition aux radiations :

Cet équipement est conforme aux limites d'exposition aux rayonnements IC établies pour un environnement non contrôlé. Cet équipement doit être installé et utilisé avec un minimum de 20 cm de distance entre la source de rayonnement et votre corps.

Déclaration d'Industrie Canada

PEUT ICES-3 (B)/NMB-3(B)

Déclarations d'avertissement de la Corée :

무선설비는 1 0 000.

## Avis et avis d'IMC de la CCN : 注意!

低功率電波輻射性電機管理辦法

C'est de la

Il s'est dit , 前項合法通信,指依電信規定作業之無線電信。 低功率射頻電機需忍受合法通信或工業、科學以及醫療用電波輻射性電機設備之干擾。 4.7.9.1

### 4.7.2

安全諮詢及注意事項

- 請勿使用液體、噴霧清潔劑或濕布進行清潔。
- ,

## De la ville de ,

- 除非有正常的通風,否則不可放在密閉位置中。
- , C'est de lui qu'il

限用物質含有情況標示聲明書

![](_page_21_Picture_155.jpeg)

![](_page_22_Picture_0.jpeg)

C'est . C'est pas vrai. сертифіковано згідно с правилами системи УкрСЕПРО на відповідність вимогам нормативних документів

та вимогам, що передбачені чинними законодавчими актами України.

# **FAL**

Informations sur la sécurité

- Éloignez l'appareil de l'eau, du feu, de l'humidité ou des environnements chauds.
- N'essayez pas de démonter, de réparer ou de modifier l'appareil.
- N'utilisez pas de chargeur endommagé ou de câble USB pour charger l'appareil.
- N'utilisez pas l'appareil où les appareils sans fil ne sont pas autorisés.
- Branchez les appareils de ligne électrique directement dans les prises murales, mais pas les bandes de puissance.

Veuillez lire et suivre les informations de sécurité ci-dessus lors de l'utilisation de l'appareil. Nous ne pouvons garantir qu'aucun accident ou

dommage ne se produira en raison de l'utilisation inappropriée de l'appareil. S'il vous plaît utiliser ce produit avec soin et d'opérer à votre propre risk.

## Explication des symboles sur l'étiquette du produit

![](_page_22_Picture_96.jpeg)

23